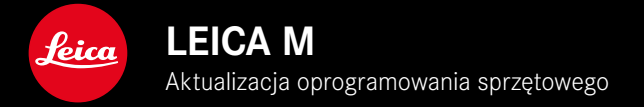

## **OPROGRAMOWANIE SPRZĘTOWE**

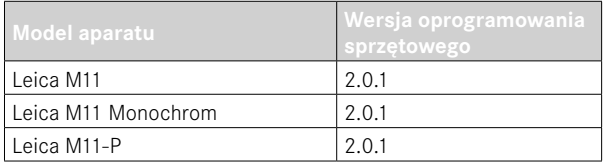

## **NOWE**

- Funkcja Self-timer jest oddzielną pozycją menu i dlatego można ją łączyć z trybami Single i Exposure Bracketing .
- Nowa pozycja menu Tethering w trybie USB umożliwia "Tethered Shooting" przez kabel USB z Capture One Pro™ i Adobe Photoshop Lightroom™.
- **Tylko Leica M11-P:** nagrania mogą być teraz podpisane informacją o prawach autorskich do treści ( Leica Content Credentials ).
- **Tylko Leica M11 i Leica M11-P:** funkcja Extended Dynamic Range do optymalizacji ciemniejszych obszarów.

## **ROZSZERZENIE**

- Pierwsze trzy znaki nazwy pliku mogą zostać zmienione.
- W menu Touch Mode dodano funkcję Off (LV mode) .

## **POPRAWA**

- Migawka aparatu jest teraz blokowana po zmianie obiektywu.
- Szybsze połączenie z Leica FOTOS.
- Zdalne sterowanie aparatem przez Leica PHOTOS zostało znacznie przyspieszone.

# **KOREKCJA BŁĘDÓW**

• Naprawiono różne błędy w oprogramowaniu sprzętowym

## **Ważne informacje dotyczące korzystania z karty pamięci**

• W rzadkich przypadkach podczas korzystania z kart SD UHS-I mogą wystąpić problemy techniczne. Optymalizacja dla odpowiednich kart SD jest już zaplanowana na późniejszą aktualizację FW. Aby ogólnie uniknąć tego błędu i zapewnić najlepszą możliwą wydajność aparatu, Leica zaleca korzystanie z kart UHS-II.

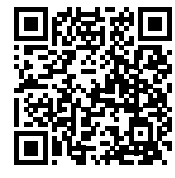

Szczegółowe instrukcje do pobrania można znaleźć na stronie: https://en.leica-camera.com/Service-Support/Support/Downloads

Aby zamówić bezpłatny drukowany egzemplarz szczegółowej instrukcji, należy zarejestrować się pod adresem: www.order-instructions.leica-camera.com

## **AKTUALIZACJE OPROGRAMOWANIA SPRZĘTOWEGO**

Leica nieustannie pracuje nad dalszym rozwojem i optymalizacją Państwa aparatu. Ponieważ bardzo wiele funkcji aparatu jest sterowanych wyłącznie oprogramowaniem, ulepszenia i rozszerzenia zakresu funkcji mogą być zainstalowane w aparacie w późniejszym czasie. W tym celu Leica oferuje w nieregularnych odstępach czasu aktualizacje oprogramowania, które są dostępne do pobrania na naszej stronie internetowej.

Po zarejestrowaniu aparatu, Leica będzie informować Państwa o wszelkich nowych aktualizacjach. Użytkownicy programu Leica FOTOS są również automatycznie informowani o aktualizacjach oprogramowania sprzętowego dla swoich aparatów Leica.

Aktualizacje oprogramowania sprzętowego można instalować na dwa różne sposoby.

- wygodnie za pomocą aplikacji Leica FOTOS
- bezpośrednio w menu aparatu

**Aby ustalić, która wersja oprogramowania jest zainstalowana**

- ▸ W menu głównym wybrać  Camera Information
	- Bieżąca wersja oprogramowania sprzętowego jest wyświetlana obok punktu menu  Camera firmware version .

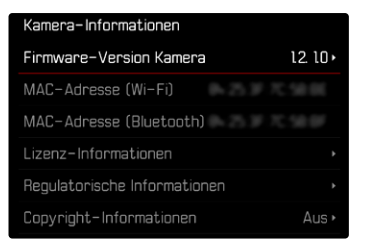

Dalsze informacje dotyczące rejestracji, aktualizacji oprogramowania sprzętowego i pobierania plików dla aparatu, a także wszelkie zmiany i uzupełnienia informacji zawartych w niniejszej instrukcji obsługi można znaleźć w części "Obszar Klienta" pod adresem: club.leica-camera.com

### **PRZEPROWADZANIE AKTUALIZACJI OPROGRAMOWANIA SPRZĘTOWEGO**

Przerwanie trwającej aktualizacji oprogramowania sprzętowego może spowodować poważne i nieodwracalne uszkodzenie urządzenia!

Dlatego podczas aktualizacji oprogramowania sprzętowego należy zwrócić szczególną uwagę na poniższe instrukcje:

- Nie wyłączać aparatu!
- Nie wyjmować karty pamięci!
- Nie wyjmować akumulatora!
- Nie zdejmować obiektywu!

#### Wskazówki

- Jeśli akumulator nie jest wystarczająco naładowany, pojawi się komunikat ostrzegawczy. W takim przypadku należy najpierw naładować akumulator i powtórzyć procedurę opisaną powyżej.
- W podmenu Camera Information znajdują się dalsze znaki lub numery dopuszczenia właściwe dla danego urządzenia i kraju.

### **PRZYGOTOWANIA**

- ▸ Całkowicie naładować i włożyć akumulator
- ▸ Usunąć z karty pamięci wszelkie pliki oprogramowania sprzętowego
	- Zalecane jest utworzenie kopii zapasowej wszystkich nagrań z karty pamięci, a następnie sformatowanie jej w aparacie. (Uwaga: utrata danych! W przypadku formatowania karty pamięci wszystkie znajdujące się na niej dane zostaną utracone.)
	- Na wszelki wypadek należy również utworzyć kopię zapasową plików znajdujących się w pamięci wewnętrznej.
- ▸ Pobrać najnowsze oprogramowanie sprzętowe
- ▸ Zapisać na karcie pamięci
	- Plik z oprogramowaniem sprzętowym musi być zapisany na najwyższym poziomie karty pamięci (nie w podkatalogu).
- ▸ Włożyć kartę pamięci do aparatu
- ▸ Włączyć aparat

#### **PL**

#### **AKTUALIZACJA OPROGRAMOWANIA APARATU**

- ▸ Przeprowadzić przygotowania
- ▸ W menu głównym wybrać  Camera Information
- ▸ Wybrać  Camera firmware version
- ▸ Wybrać  Firmware update
	- Zostanie wyświetlone zapytanie z informacją o aktualizacji.
- ▶ Sprawdzić informacje o wersjach
- ▸ Wybrać  Yes
	- Pojawia się zapytanie  Do you want to save profiles on SD card?
- ► Wybrać **Yes** / No
	- Aktualizacja rozpocznie się automatycznie.
	- Podczas tego procesu miga dolna dioda statusu.
	- Po pomyślnym zakończeniu zostanie wyświetlony odpowiedni komunikat i aparat uruchomi się ponownie.

#### Wskazówka

• Po ponownym uruchomieniu urządzenia należy ponownie ustawić datę i godzinę oraz język. Pojawia się odpowiednie zapytanie.

#### Uwaga

Po aktualizacji i przed ponownym uruchomieniem aparatu należy wyjąć z niego kartę SD.

Przed ponownym włożeniem karty SD do aparatu należy ją sformatować za pomocą komputera.

### **SAMOWYZWALACZ**

Samowyzwalacz pozwala na robienie zdjęć z wybranym opóźnieniem. W takich przypadkach warto zamontować aparat na statywie.

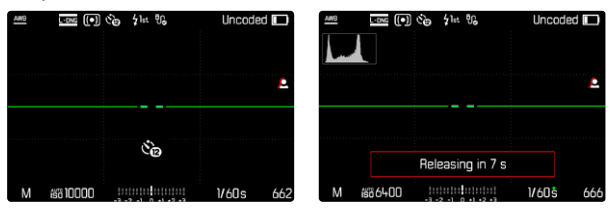

- ▸ W menu głównym wybrać  Self-timer
- ▸ Wybrać  Self-timer 2 s / Self-timer 12 s
- ▸ Nacisnąć spust migawki
	- Na ekranie odliczany jest czas pozostały do zwolnienia. Z przodu aparatu migająca dioda LED samowyzwalacza sygnalizuje upłynięcie czasu na wykonanie zdjęcia. W pierwszych 10 s miga powoli, w ostatnich 2 s miga szybko.
	- Działający samowyzwalacz można w każdej chwili anulować naciskając przycisk **MENU** lub uruchomić ponownie naciskając spust migawki.

### Wskazówki

- W trybie samowyzwalacza ekspozycja jest ustawiana tuż przed wykonaniem zdjęcia.
- Funkcji samowyzwalacza można używać tylko w przypadku zdjęć jednoklatkowych i bracketingu ekspozycji.
- Funkcja pozostaje aktywna do momentu wybrania innej funkcji w podmenu  Drive Mode .

### **TRANSMISJA DANYCH**

#### **PRZEZ KABEL USB LUB "LEICA FOTOS CABLE"**

Aparat obsługuje różne opcje transmisji ( PTP  lub  Apple MFi ). W tym celu w aparacie musi być zapisane odpowiednie ustawienie. Ustawienie fabryczne:  Apple MFi 

- ▸ W menu głównym wybrać  Camera Settings
- ▸ Wybrać  USB mode
- ▸ Wybrać żądane ustawienie
- ▸ Należy wyłączyć aparat i włączyć go jeszcze raz
- Apple MFi  służy do komunikacji z urządzeniami z systemem iOS (iPhone i iPad).
- PTP  umożliwia przesyłanie danych do komputerów z systemem MacOS lub Windows z programami obsługującymi PTP.
- Tethering  umożliwia podłączenie do CaptureOne i Adobe Lightroom

### Wskazówki

- W przypadku przesyłania większych plików zalecane jest użycie czytnika kart.
- Dopóki przesyłane są dane, nie wolno przerywać połączenia USB, gdyż w przeciwnym razie może dojść do "awarii" komputera i/lub aparatu, a nawet do nieodwracalnego uszkodzenia karty pamięci.
- Dopóki przesyłane są dane, nie wolno wyłączać aparatu ani wyłączać się z powodu zmniejszającej się pojemności akumulatora, w przeciwnym razie może dojść do "awarii" komputera. Z tego samego powodu nie wolno w żadnym wypadku wyjmować akumulatora, gdy połączenie jest aktywne.

### **POŚWIADCZENIA ZAWARTOŚCI**

Podpisywanie nagrań za pomocą tej funkcji umożliwia dodanie szczegółów przypisania do nagrań.

Zawiera informacje o tożsamości twórcy, a także szczegóły dotyczące kamery zgodnie ze standardem C2PA, które zostały użyte do stworzenia nagrań. Mogą one dostarczyć odbiorcom przydatnych informacji o alokacji gdy nagranie zostanie udostępnione lub opublikowane. Odpowiednie nagrania są oznaczone symbolem

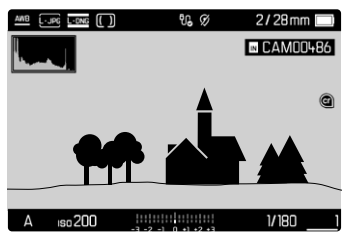

- ▸ W menu głównym wybrać  Camera Information
- ▸ Wybrać  Leica Content Credentials
- ▸ W punkcie menu  Sign Content  włączyć funkcję ( On )
- ▸ W podmenu wybrać  Copyright / Produced by
	- Pojawia się podmenu klawiatury.
- ▸ Wprowadzić żądane informacje
- ▸ Potwierdzić

## ZASTRZEŻENIE ODPOWIEDZIALNOŚCI

"Poświadczenie zawartości" zapewnia sposób śledzenia zawartości obrazu i zmian. Leica Camera AG nie ponosi jednak żadnej odpowiedzialności w związku z naruszeniem bezpieczeństwa lub niewłaściwym użyciem i nie udziela żadnej gwarancji na wykorzystanie "Poświadczenia zawartości" do określonego celu.

## **EXTENDED DYNAMIC RANGE**

Funkcja ta umożliwia optymalizację ciemniejszych obszarów. Dzięki temu szczegóły są znacznie lepiej widoczne. To funkcja dotyczy tylko nagrań w formacie JPG.

Z góry można określić, czy i w jakim stopniu ma nastąpić optymalizacja obszarów ciemnych ( Off ,  Medium ,  High ). Ustawienie fabryczne:  Off 

- ▸ W menu głównym wybrać  JPG Settings
- ▸ Wybrać  Extended Dynamic Range
- ▸ Wybrać żądane ustawienie ( Off ,  Medium ,  High )